## **V tem prispevku**

## Strukturna sestavnica

Zadnja sprememba 23/07/2021 1:40 pm CEST

Okno Strukturna sestavnica je drevesna preglednica, ki prikazuje iz česa je setavljen artikel po nivojih vgradnje.

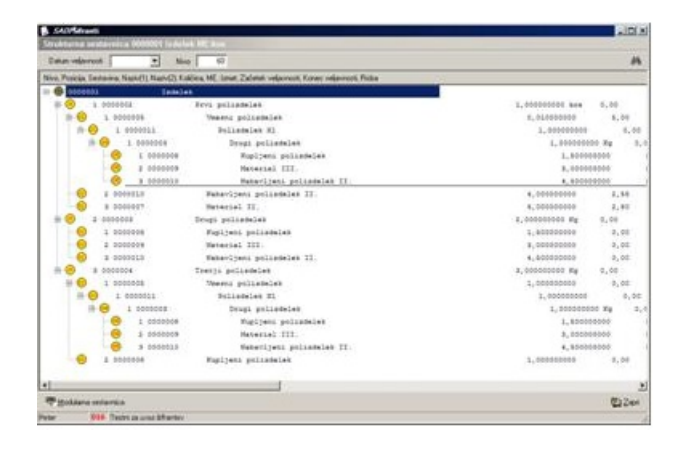

Nad preglednico je polje **Datum veljavnosti**, v katero vpišemo datum veljavnosti strukturne sestavnice. Če je polje izponjeno, se prikažejo samo pozicije, ki so veljavne na vneseni datum. Če polje ni izponjeno, se prikažejo vse pozicije sestavnice.

Nad preglednico je polje **Nivo**, v katero vpišemo številko nivoja, do katerega želimo odpreti strukturno sestavnico. Možnen je pregeld sestavbnice do 60-ega nivoja.

Pod preglednico je gumb *<b>Mustana sestavnica* (Alt *M*), ki omogoča urejanje sestavnice artikla.